# **APLIKASI PENELITIAN DAN PENGABDIAN MASYARAKAT PADA LPPM UNIVERSITAS NURDIN HAMZAH BERBASIS MOBILE**

**Hajir Rummujib<sup>1</sup> , Pariyadi<sup>2</sup>**

<sup>12</sup>Program Studi Informatika, Universitas Nurdin Hamzah, Jambi E-mail: <sup>1</sup><u>[hajirmujib@gmail.com,](mailto:hajirmujib@gmail.com) <sup>2</sup>[pariyadi.twn@gmail.com](mailto:2pariyadi.twn@gmail.com)</u>

*Abstract* – *LPPM (Institute for Research and Community Service) is an activity unit that functions to manage all research and community service activities carried out by lecturers in relation to improving the quality of the lecturers. At this time research and service data are still stored in different places, this results in a long time to manage data. Therefore, the authors propose a solution to facilitate data processing with Research Management and Community Service Applications. solve the problems faced. This application is built with the Flutter SDK and MySQL Database, so that it can be developed on a Desktop, Web or Mobile basis. In this application, the lecturer enters the journal files and information, and is saved to the database, then other users can see the journals that have been uploaded. With this application, Nurdin Hamzah University LPPM can provide the latest information to application visitors, can make it easier to manage data and can improve the quality of LPPM Nurdin Hamzah University.*

*Keywords: Application;Flutter SDK;Internet;LPPM;Management;Phpmyadmin;Nurdin Hamzah University*

# **I. PENDAHULUAN**

# **1.1. Latar Belakang**

LPPM ( Lembaga Penelitian dan Pengabdian pada Masyarakat ) adalah sebuah unit kegiatan yang berfungsi mengelola semua kegiatan penelitian dan pengabdian kepada masyarakat yang dilaksanakan oleh dosen dalam kaitan dengan peningkatan kualitas dosen tersebut. Pada saat ini data-data penelitian maupun pengabdian masih dikelola secara manual dengan menggunakan aplikasi Microsoft excel maupun word. Pencatatan data dapat dilakukan pada banyak file yang berbeda yang dapat disimpan pada tempat yang berbeda. Hal ini mengakibatkan membutuhkan waktu yang tidak sebentar pada saat mengelola data.

Dengan model pencatatan seperti ini juga dapat mengakibatkan terjadinya kesalahankesalahan baik disengaja maupun tidak disengaja. Disamping itu pengelolaan data penelitian dan pengabdian seperti ini juga dapat mengakibatkan integritas dan keamanan data yang tidak terjamin. Disini pengelolaan data secara komputerisasi dengan sebuah program aplikasi khusus sangat diperlukan untuk mendukung sebuah sistem informasi yang cepat dan akurat, sehingga permasalahan waktu dan tingkat validitas data penelitian dan pengabdian masyarakat dapat ditekan seminimal mungkin LPPM ( Lembaga Penelitian dan Pengabdian pada Masyarakat ) adalah sebuah unit kegiatan yang berfungsi mengelola semua kegiatan penelitian dan pengabdian kepada masyarakat yang dilaksanakan oleh dosen dalam kaitan dengan peningkatan kualitas dosen tersebut. Pada saat ini data-data penelitian maupun pengabdian masih dikelola

secara manual dengan menggunakan aplikasi Microsoft excel maupun word. Pencatatan data dapat dilakukan pada banyak file yang berbeda yang dapat disimpan pada tempat yang berbeda. Hal ini mengakibatkan membutuhkan waktu yang tidak sebentar pada saat mengelola data.

Dengan model pencatatan seperti ini juga dapat mengakibatkan terjadinya kesalahankesalahan baik disengaja maupun tidak disengaja. Disamping itu pengelolaan data penelitian dan pengabdian seperti ini juga dapat mengakibatkan integritas dan keamanan data yang tidak terjamin. Disini pengelolaan data secara komputerisasi dengan sebuah program aplikasi khusus sangat diperlukan untuk mendukung sebuah sistem informasi yang cepat dan akurat, sehingga permasalahan waktu dan tingkat validitas data penelitian dan pengabdian masyarakat dapat ditekan seminimal mungkin.

Untuk saat ini aplikasi LPPM berbasis web sedang dirancang dan untuk lebih memudahkan dan mengikuti tren teknologi terkini yang banyak beralih ke aplikasi mobile, maka penulis memutuskan untuk membuat **Manajemen Penelitian dan Pengabdian Masyarakat Pada LPPM Universitas Nurdin Hamzah Berbasis Mobile".**

# **1.2. Rumusan Masalah**

Berdasarkan latar belakang permasalahan diatas, maka penulis merumuskan masalah penelitiannya adalah "Bagaimana membangun aplikasi Manajemen Penelitian dan Pengabdian Masyarakat pada LPPM Universitas Nurdin Hamzah berbasis Mobile?".

*p-ISSN : 1907 - 3984* 

#### **1.3. Tujuan Penelitian**

Adapun tujuan dari penulisan laporan ini adalah membuat sistem informasi dan manajemen pada LPPM Universitas Nurdin Hamzah, agar mempermudah dalam mengelola data dan mempermudah mendapatkan informasi LPPM Universitas Nurdin Hamzah.

# **II. TINJAUAN PUSTAKA**

#### **2.1. Definisi Aplikasi**

Perangkat lunak aplikasi (bahasa Inggris: *software application*) adalah suatu subkelas perangkat lunak komputer yang memanfaatkan kemampuan komputer langsung untuk melakukan suatu tugas yang diinginkan pengguna. Biasanya dibandingkan dengan perangkat lunak sistem yang mengintegrasikan berbagai kemampuan komputer, tapi tidak secara langsung menerapkan kemampuan tersebut untuk mengerjakan suatu tugas yang menguntungkan pengguna. Contoh utama perangkat lunak aplikasi adalah pengolah kata, pengolahan data, lembar kerja, dan pemutar media (Wikipedia, 2016).

#### **2.2. Definisi Manajemen**

Untuk definisi dari manajemen sendiri, para ahli dalam ilmu manajemen ini mengemukakan pendapat yang cukup berbeda-beda yakni seperti berikutini:

Menurut Henry Fayol (*General and Industrial Management,* 1908), manajemen merupakan ilmu yang mengandung gagasan atau pun ide mengenai lima fungsi utama, yakni merancang, mengorganisir, memerintah, mengkoordinasi dan juga mengendalikan.

Menurut George R. Terry (*Principles of Management,* 2011:3),manajemen ialah suatu proses yang khas, yakni yang terdiri dari tindakan-tindakan :perencanaan, pengorganisasian, penggerakan dan pengawasan yang dilakukan dengan maksud menentukan dan mencapai sasaran-sasaran yang sebelumnya telah ditetapkan melalui pemanfaatan sumber daya manusia dan sumber daya lainnya Meskipun mengungkapkannya dengan cara yang berbeda, bukan berarti dari kedua pendapat ahli manajemen tersebut ada yang salah dan ada yang benar, sebab secara sekilas maksud dan tujuannya hampir bisa dikatakan sama.

# **2.3. Penelitian**

Menurut (Sugiyono, 2006:1), penelitan adalah cara ilmiah untuk mendapatkan data dengan tujuan dan kegunaan tertentu.

Menurut (Indrianto dan Supomo, 2002:16), penelitian adalah refleksi dari keinginan untuk mengetahui sesuatu berupa fakta – fakta atau fenomena alam.

Berdasarkan berbagai definisi tersebut, maka kesimpulan dari penelitian adalah suatu kegiatan ilmiah yang dilakukan untuk menemukan dan mengembangkan serta menguji kebenaran suatu masalah atau pengetahuan guna mencari solusi atau pemecahan masalah tersebut.

#### **2.4. Pengabdian Kepada Masyarakat**

Menurut Direktorat Riset dan Pengabdian Masyarakat Universitas Indonesia (2011:4), pengabdian kepada masyarakat atau kegiatan pengabdian kepada masyarakat adalah kegiatan yang mencakup upaya-upaya peningkatan AB kualitas sumber daya manusia antara lain dalam hal perluasan wawasan, pengetahuan maupun peningkatan keterampilan yang dilakukan oleh civas akademika sebagai perwujudan dharma bakti serta wujud kepedulian untuk berperan katif meningkatkan kesejahteraan dan memberdayakan masyarakat luas terlebih bagi masyarakat ekonomi lemah.

Menurut Menristekdikti (2016:4), pengabdian kepada masyarakat adalah suatu kegiatan yang bertujuan membantu masyarakat tertentu dalam beberapa aktivitas tanpa mengharapkan imbalan dalam bentuk apapun. Secara umum program ini dirancang oleh berbagai Universitas atau institut yang ada di [Indonesia](https://id.wikipedia.org/wiki/Indonesia) untuk memberikan kontribusi nyata bagi bangsa Indonesia, khususnya dalam mengembangkan kesejahteraan dan kemajuan bangsa Indonesia. Kegiatan Pengabdian Masyarakat merupakan salah satu bagian dari Tri Dharma Perguruan Tinggi.

Berdasarkan berbagai definisi tersebut, maka kesimpulan dari pengabdian kepada masyarakat adalah suatu kegiatan yang bertujuan untuk meningkatkan dan membantu masyarakat dalam beberapa aktivitas tanpa mengharapkan imbalan.

# **III. HASIL DAN PEMBAHASAN**

# **3.1. Kebutuhan Masukan**

Kebutuhan masukan dari aplikasi pengolahan data LPPM UNH adalah sebagai berikut:

- a. Data Penelitian Data ini meliputi data jurnal dengan sekema penelitian.
- b. Data Pengabdian Data ini meliputi data jurnal dengan skema pengabdian.
- c. Data Publikasi Data ini berisikan daftar jurnal yang telah dipublikasi. d. Data Dosen
	- Data ini berisikan data dosen yang aktif dalam membuat jurnal.

# **3.2. Kebutuhan Proses**

.

Kebutuhan proses berupa proses *input* data jurnal, proses *input* data user, proses *input* data artikel.

#### **3.3. Kebutuhan Keluaran**

Kebutuhan *output* dari sistem adalah data yang telah diolah dari hasil proses yang terjadi sehingga menjadi informasi yang berguna. Untuk hasil dari keluaran yang diharapkan adalah dapat menampilkan Home, Laporan, danInfo.

- a. Laporan Daftar Jurnal. Data ini berisi daftar jurnal yang telah dipublikasi atau sudah di *upload* aplikasi LPPM UNH.
- b. Grafik Jurnal. Data ini berisi grafik jurnal yang telah dipublikasi per-tahun.

#### **3.4. Kebutuhan Antarmuka**

Antarmuka yang diinginkan pada sistem yang penulis buat pada Aplikasi pengolahan data Presensi Pegawai pada Badan Kepegawaian Daerah Pemerintah Kota Jambi adalah:

- 1. Form Login
- 2. Form Menu Utama
- 3. Form Menu Laporan
- 4. Form Menu Info
- 5. Form Profile
- 6. Form Daftar Jurnal
- 7. Form Daftar User
- 8. Form Tambah Artikel
- 9. Form Tambah Jurnal
- 10. Form Edit Artikel
- 11. Form Edit Jurnal
- 12. Form Edit Profile User
- 13. Form Isi Artikel

# **3.5.** *Data Flow Diagram* **(DFD)**

Metode perancangan digunakan pada penelitian ini adalah metode perancangan terstruktur (*structured design method*) dengan menggunakan *context diagram* dan diagram arus data (*data flow diagram*). Berikut ini adalah gambar DFD Level 0.

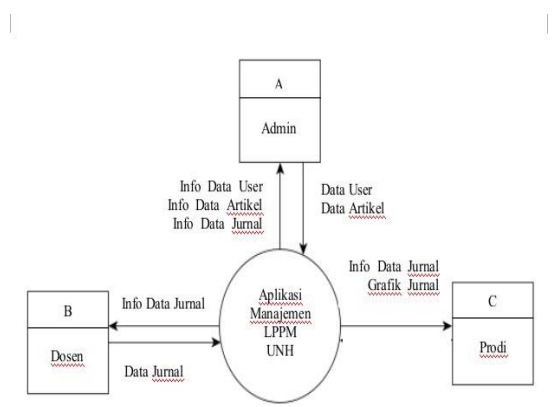

**Gambar 1.** *Context Diagram*

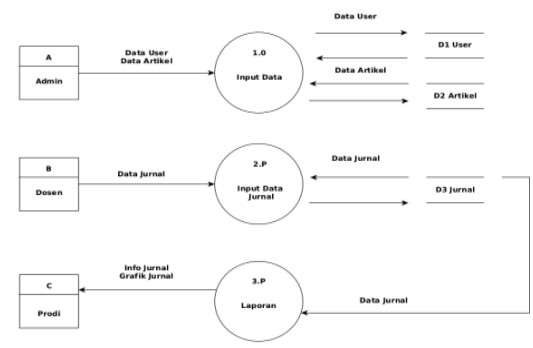

**Gambar 2.** DFD Level 0

#### **3.6. Hasil Implementasi**

Tahap implementasi perangkat lunak pada penelitian ini, sistem dibangun menggunakan Flutter SDK dan database MySQL. Adapun hasil impelementasi dari Aplikasi Manajemen Penelitian dan Pengabadian Masyarakat, adalah sebagai berikut:

# **1. Antarmuka Menu** *Login*

Antarmuka pada halaman ini berfungsi sebagai *login* dari *admin*, prodi dan dosen agar dapat masuk ke dalam aplikasi LPPM Universitas Nurdin Hamzah.

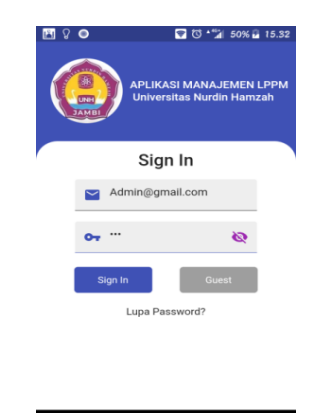

**Gambar 3.** Antarmuka Menu *Login*

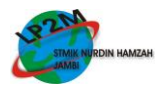

# **2. Antarmuka Menu Utama**

Antarmuka pada halaman ini berfungsi untuk mengetahui informasi atau artikel terbaru pada LPPM Universitas Nurdin Hamzah.

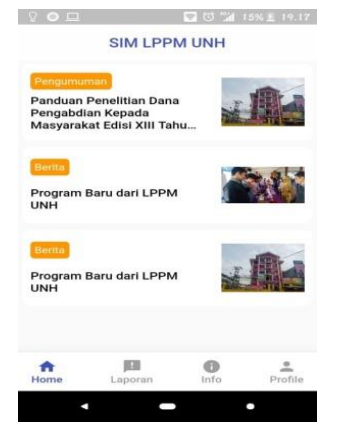

**Gambar 4.** Antarmuka Menu Utama

# **3. Antarmuka Menu Laporan**

Antarmuka pada halaman ini ada pilihan untuk menampilkan jurnal bertema penelitian atau pengabdian.

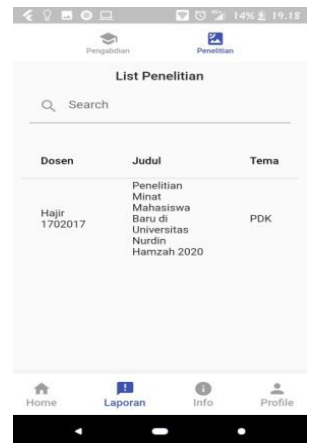

**Gambar 5.** Antarmuka Menu Laporan

# **4. Antarmuka Menu Info**

Halaman ini untuk melihat pengumuman pada LPPM Universitas Nurdin Hamzah.

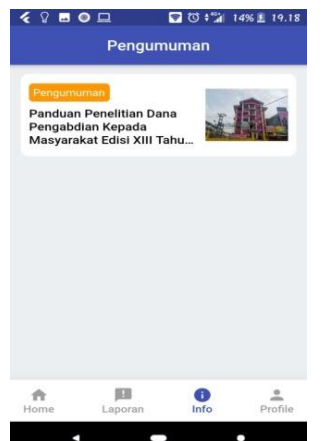

**Gambar 6.** Tampilan Antarmuka Menu Info

# **5. Antarmuka Menu Profile Admin**

Halaman ini untuk melihat data *admin* yang sedang *login*, untuk melihat artikel, dan juga ada beberapa *menu* diantaranya menambah akun, menambah artikel, mengubah artikel, menghapus artikel, melihat daftar jurnal dan juga *logout.*

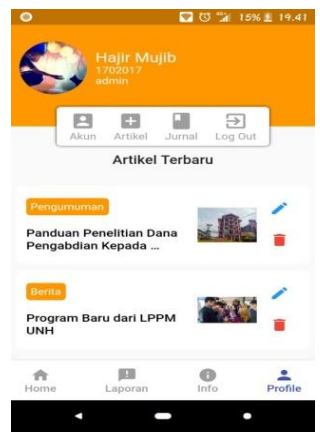

**Gambar 7.** Tampilan Antarmuka Menu *Profile* Admin

#### **6. Halaman Daftar Jurnal**

Halaman ini untuk *Admin* dan Prodi mengetahui dan mengunduh jurnal yang telah ditambahkan oleh dosen.

| Judul                                                                             | File | Penulis |
|-----------------------------------------------------------------------------------|------|---------|
| Penelitian Minat<br>Mahasiswa Baru<br>di Universitas<br>Nurdin Hamzah<br>2020     | ⊕    | Hajir   |
| Pengembangsan<br>Minat<br>Mahasiswa<br>Semester 7<br>Universitas<br>Nurdin Hamzah | ⊕    | Hajir   |
|                                                                                   |      |         |

**Gambar 8.** Tampilan Antarmuka Daftar Jurnal

# **7. Antarmuka Ubah Akun**

Antarmuka pada halaman ini untuk mengubah data *user* yang sedang *login* ataupun untuk *admin* mengubah data *user* yang terdaftar.

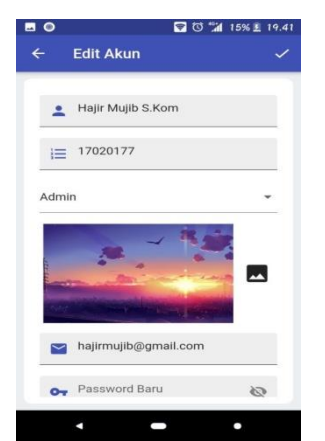

**Gambar 9.** Tampilan Antarmuka Ubah Akun

# **8.** *Input* **Antar Muka Ubah Artikel**

Pada antarmuka halaman ini *admin* dapat mengubah artikel.

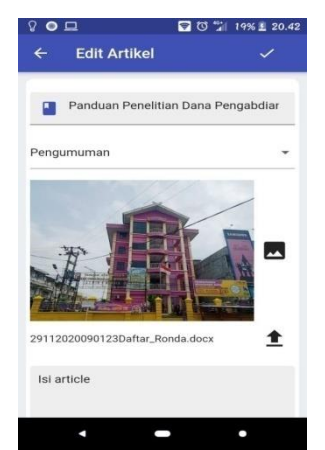

**Gambar 10.** Tampilan Antar Muka Ubah Artikel

# **9. Antar Muka Ubah Jurnal**

Pada antarmuka halaman ini dosen dapat mengubah jurnal yang telah ditambahkan.

| □ ◎ "1 17% ± 20.23<br><b>Edit Jurnal</b> |  |
|------------------------------------------|--|
| Penelitian Minat Mahasiswa Baru di l     |  |
| PDK : Penelitian Dasar Keilmuan          |  |
| 29112020091055Bilangan Acak.pdf          |  |
|                                          |  |
|                                          |  |
|                                          |  |
|                                          |  |

**Gambar 11.** Tampilan Antar Muka Ubah Jurnal

# **10. Antar Muka Tambah Jurnal**

Antarmuka pada halaman ini untuk dosen menambah jurnal.

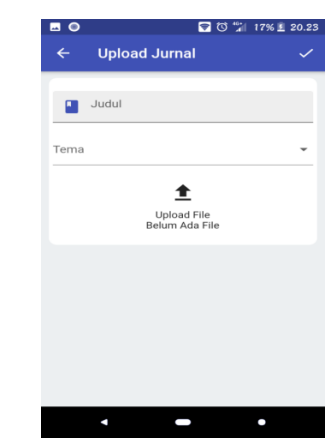

**Gambar 12.** Tampilan Antar Muka Tambah Jurnal

# **11.** *Output* **Antar Muka Tambah Artikel**

Antarmuka pada halaman ini untuk admin menambah artikel.

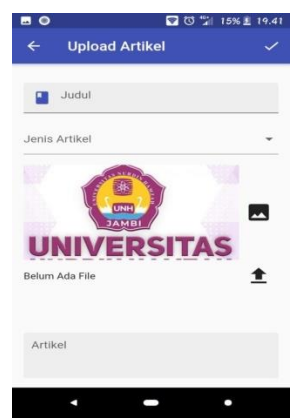

**Gambar 13.** Tampilan Antar Muka Tambah Artikel

# **12. Antar Muka Daftar Akun**

Antarmuka pada halaman ini untuk admin melihat daftar akun yang sudah terdaftar , pada halaman ini ada beberapa *menu* diantaranya tambah akun, hapus akun, ubah akun.

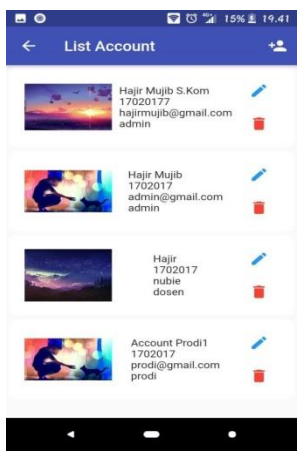

**Gambar 14.** Tampilan Antar Muka Daftar Akun

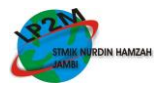

#### **13. Antar Muka Tambah Akun**

Antarmuka pada halaman ini untuk *admin* menambah akun.

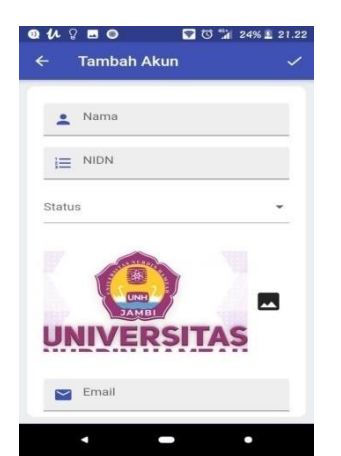

**Gambar 15.** Tampilan Antar Muka Tambah Akun

#### **IV. PENUTUP**

Berdasarkan hasil implementasi diatas, dapat diperoleh beberapa hal yang menjadi kesimpulan dan saran sebagai berikut :

#### **4.1. Kesimpulan**

Aplikasi ini dapat digunakan oleh pengunjung sebagai sarana untuk mendapat informasi LPPM UNH. Dengan aplikasi ini, pihak LPPM UNH dapat:

- 1. Memberikan informasi kepada *user* dan pengunjung aplikasi untuk mengetahui pengumuman dan informasi dari LPPM UNH.
- 2. Aplikasi yang dibangun dapat memberikan kemudahan bagi LPPM UNH sendiri untuk megelola data, karena aplikasi ini dapat mudah dipakai, digunakan kapanpun dan dimanapun.
- 3. Aplikasi yang dibangun dilengkapi dengan grafik jurnal tiap tahunnya, sehingga memudahkan pihak prodi dalam memantau keaktifan para dosen dalam membuat jurnal.
- 4. Aplikasi ini dibangun menggunakan bahasa pemrograman Dart, PHP, Flutter SDK dan menggunakan Database MySQL.

#### **4.2. Saran**

Dari penelitian yang telah dilakukan, saransaran yang dapat penulis sampaikan.

1. Perlunya sosialisasi bagi para pengguna untuk mengetahui tata cara penggunaan aplikasi ini, sehingga aplikasi ini dapat dipahami dengan baik dan benar.

- 2. Sistem ini belum dilengkapi fasilitas *backup*  dan *restore* data pada form tampilan admin.
- 3. Pada sistem ini dapat di kembangkan lagi menjadi lebih baik dan menarik lagi.
- 4. Perlunya fitur-fitur yang dapat mempermudah mengelola data dan memberikan pengingat bahwa ada pengumuman terbaru secara *realtime*.

#### **DAFTAR REFERENSI**

- Aplikasi *CRUD News* dengan Flutter dan *Database MySQL,* diakses 1 Desember 2020 *<https://www.udemy.com/course>*
- Direktorat Riset dan Pengabdian Masyarakat. 2011. *"Pengabdian Kepada Masyarakat".* Universitas Indonesia. 2011. Hal 4.
- Fayol, Henry. 2016. *"General and Industrial Management"*. diterjemahkan oleh Constance Storrs, London: Ravenoi Books.
- Indrianto, Nur., dan Bambang Supomo. 2002. *"Metodologi Penelitian Bisnis Untuk Akuntansi dan Manajemen"*. Edisi Pertama. BPFE. Yogyakarta.
- Menristekdikti. 2016. *"Pengabdian Kepada Masyarakat".* Hal 4.
- Sugiyono. 2006. *"Metode Penelitian Kuantitatif, Kualitatif dan R & D".* Bandung:Alfabeta.
- Terry, George R. 1968. *"Principles of Management".* Richards D. Irwin, Illionis.
- Wikipedia. 2016. "Pengertian Aplikasi". [https://id.wikipedia.org/wiki/Aplikasi.](https://id.wikipedia.org/wiki/Aplikasi)

#### **IDENTITAS PENULIS**

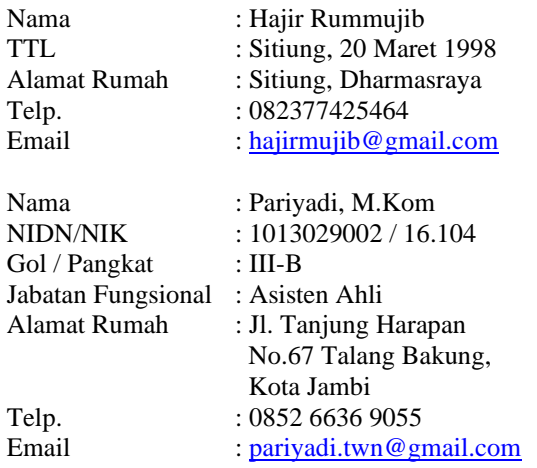